**الإصدار التجريبي الثالث**

**دليل استخدام برنامج المحزم** 

**﷽**

# مُقَّكَلُّهُمَّا

الحمد لله وحده والصلاة والسلام على من لا نبي بعده محمد وعلى آله وصحبه ومن تبعه ، اللَّهُمَّ علمنا **ا يا رب العالي . ً ما ينفعنا وانفعنا بما علمتنا وزدنا علم**

**ا للمبمي الراغبي بنش برامهم ف هذه الصيغة العتمدة ً ا ضوري ً لا كن إنشاء الزم الردهاتية أمر** ر.<br>لدى منظمة لينكس ، ولما كان إنشاء الحزم الردهاتية يتطلب وقتاً ليس بالقصير ، لذلك جاءت فكرة إنشاء برنامج يسهل المهمة للمبرمجين الجدد والمحترفين على حد سواء .

**فكن ف الداية كود بسيط يمكن استخدامه كمحدد ( spec (عم لنشاء الزم الردهــــــاتية ، وأسميته ف حينه مدد متمع لنوكس العرب العام للحزم الردهاتية ( General LinuxAC ً Spec ا كن يب تسهيل المور أكث ، فكن برنامج الـــحزم ، ًا عم ) ، وع الرغم من كونه مدد ا ، فببضعة ً ا جد ً ا بسيط ً وصدر منه النسخة الجريبية الول ، والت جعلت من الحزيم الردهات أمر ضغطات معدودة ، تصبح الزمة الردهاتية جاهزة .**

**وبعد الــجريب عدة مرات تم النتباه إل العديد من الخطاء و الفكي بالعديد من الحسيــنات ، فكنت النسخة الجريبية الانية والت حلت من الحسينات الشء الكثي وتم فيها إعدة كتــابـــة البنامج من جديد ،**

و للحصول على مزيد من التخصيص تم إطلاق النسخة التجريــبية الثــالثة محــتوية على فــصل بين اللغات ، وعلى تحسين لقيم المتغيرات في الأوامر الشرطية و على تـقـديم دعـم كامل لمكتبات **qt** التي **تعمل عليها kde ما أتاح تشغيل البنامج ع kde دون الــــاجة إل مكتبات gtk كما كن ف النسخ السابقة .**

-<br>أضع بين يديكم برنامج المحزم بالنسخة التجريبية الـثالثة آملاً من الله العلى القديـر أن يكتب به **الفع ، وأن يكون البنامج عند حسن ظنكم .** ≪DOP «OROP «OROP «OROP «OROP «OROP «OROP «OROP «OROP «OROP «OROP «OROP «OROP »

**تعاريف عمة ::**

**ا ً** الحزمة الردهاتية : هي الحزمة التي تحوي مـلفات أو برامج المخصصة للعمل تحت بيئة لينكس عموم **ًا و يمكن تمييها باللحقة الاصة بها وه وف توزيعات ردهات خصوص rpm .** 

**تثبيت الزمة الردهاتية : يتم بشك مباش بالوزيعات الردهاتية من خلل الوامر :**

**su**

### rpm - i name.rpm

**حيث name اسم الزمة .**

ويمكن تثبيت الحزم الردهاتية على الـــتوزيعات الديبــيانية بشــكل غـير مباشر من خلال برنامج **alien ، لكن يعيب هذه الطريقة أن alien ل ينتبه للحزم العتمادية . وذلك من خلل الوامر :**

# sudo apt-get install alien sudo alien -i name.rpm

**تتكون الزمة الردهاتية من عدة عوامل أساسية ، أهمها: اللفات الطلوب تزيمها ، والت يب أن تكون موضوعة ف مل الزمة الذر والي يوي بالضورة ع توزيع ماثل للتوزيع الونكس ( - Like Unix ( أي أنه مــــــل يوي . ( ..... usr – lib – bin ) ملات بداخله ا . اسم الزمة ، ويب أن يكون بالحرف النكليية حصً رقم إصدار الزمة ورقم إطلقها ، رقم الصدار هو رقم السلسل لصدار البنامج أو اللـفات**

- **الطلوب تزيمها ( version ( أما رقم الطلق فهو الرقم السلسل للحزمة مع نفس رقم** إصدار البرنامج ( **release** ) ويستخدم عادة عند إضافة رقعة ما على نفس النســخة من البرنامج .
- **ملخص الزمة ، وهو الملة الت تظهر تت اسم الزمة ف مدراء الزم ( summary (.**
	- **رخصة الزمة ، رخصة استخدام اللفات الحزمة .**
	- **مموعة الزمة ، وذلك لفرز الزمة ضمن مدراء الزم .**
- **نوع المعالج الذي نعمل عليه الحـــزمة ، والذي يبين قابــلية عمل الحــزمة على أي نــوع من العالات ( arch ( .**
	- **اسم وبريد الحزم ، البمج الي يقوم بالحزيم .**
- **تفصيل الزمة ، ويتوي ع معلومات تفصيلية عن الزمة ويظهر ف خانة الفصيل ف مدراء**
- **الزم ( description ( . متطلبات الزمة ، (العتماديات) وه الزم الت من الــضوري وجودها قبل تثبيت الزمة**

**الطلوبة ( Requires(** 

**-=-=-=-=-**

### **العمل ::**

**ويمكن توضيح شك الزمة ف مدير الزم بهذا الشك حيــــث يظــهر اســم الزمة وإصـدارهـا وإطلقها و ملخصها وتفصيلها والرخصة :** «CACT» «CACT» «CACT» «CACT» «CACT» «CACT» «CACT» «CACT» «CACT» «CACT» «CACT» «CACT» «CACT»

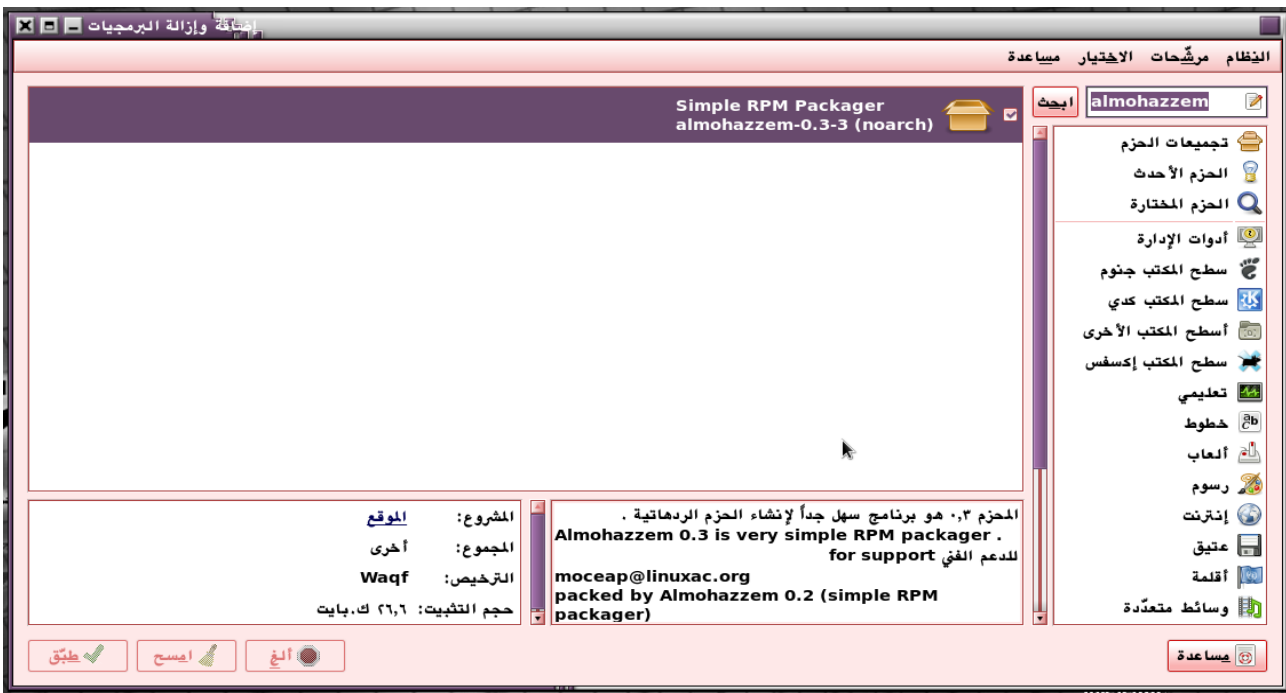

أما برنامج المحزم موضوع حديثنا فإن تثبيته سهل جداً ويثبت كما تثبت أي حزمة ردهاتية ، وبـعد **تثبيته يمكن إياده ف القسم ( برمة أو أدوات الظام ) من قائمــة البامج كما يمكن تشغيله من خلل المر almohazzem من الطرفية .**

**صمــم البنــامج لتوافق مع gtk و qt ع حد سواء و ذلك باستخدام ك من نوافذ zenity بشك افتاض و kdialog بشك ثانوي ف حال لم يتم العثور ع zenity بالال فهو يعــمل ع الواجهتي gnome و kde ، كما يتوفر الحزم الن باللغتي العربية والنكليية .**

**يتمي البنامج بسهولة العامل حيث أنه عبارة عن معالج متفاعل ينبه مستخدمه ف ك مرحلة من مراحله بما يتوجب عليه فعله .** othto othto othto othto othto othto othto othto othto othto othto othto othto othto othto othto

**يبدأ البنامج برسالة التحيب :**

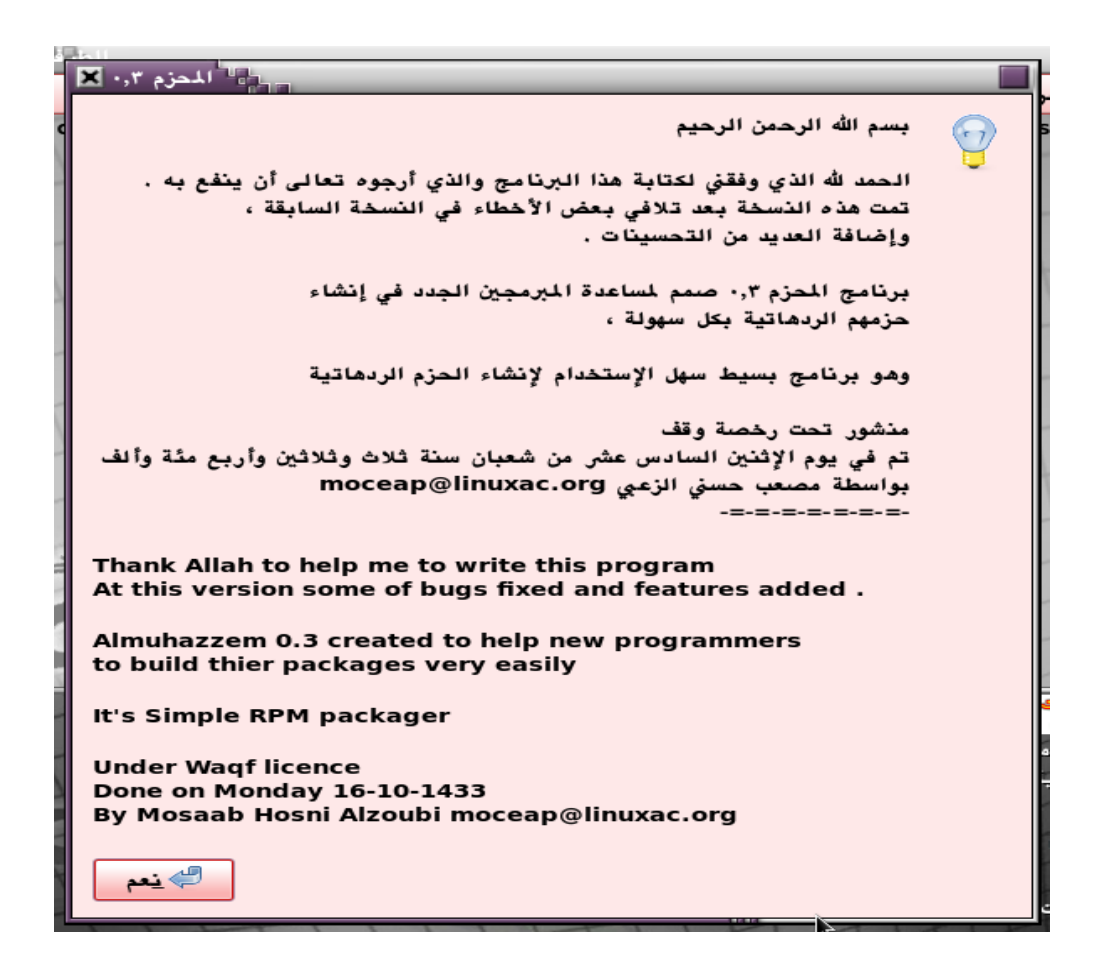

**ثم ييك باللغة ، اضغط (نعم) للستمرار بالعربية و (ل) للستمرار بالنكليية :**

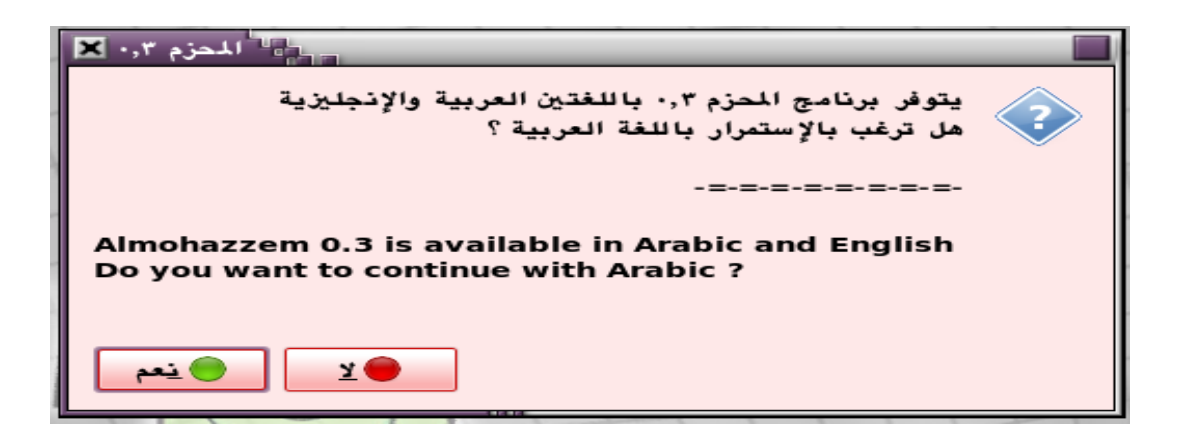

**يقوم الحزم عندئذ بفظ اختيارك لستخدامه ف الرات اللحقة . أما ف حالة الرغبة بتعديل خيار اللغة فإن الحزم قد أتاح ذلك من خلل تمرير المر الال ف الطرفية :**

### almohazzem --language

**ا . ً وتظهر نافذة اللغة مدد**

.<br>ثم يطلب منك اسم الحزمة ، وهو اسم ملف الحزمة ويجب أن يكون بالأحرف الإنكليزية حصراً :

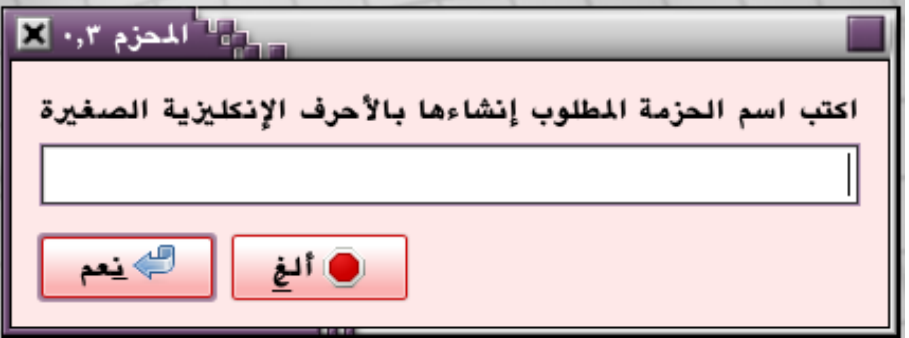

**ا ) : ً بعدها ندد موقع مل الزمة ( والي تم شحه آنف**

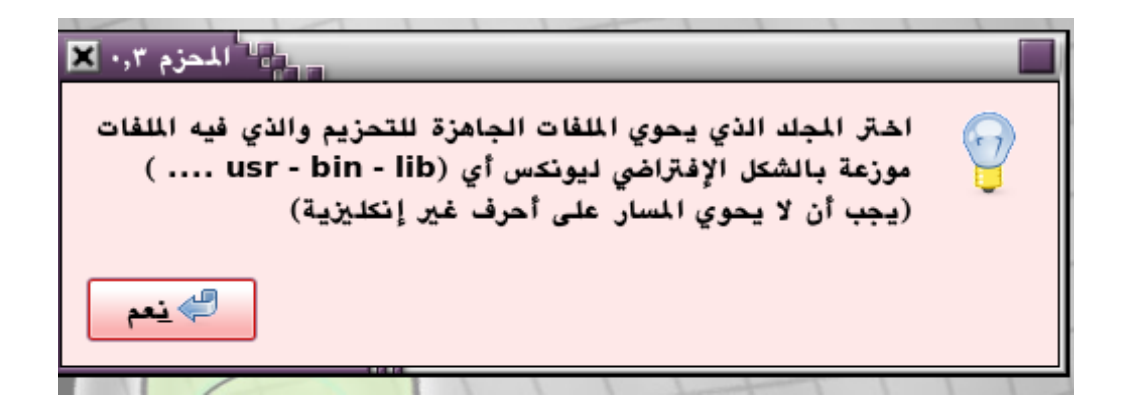

**ثم ندخل ملخص الزمة :**

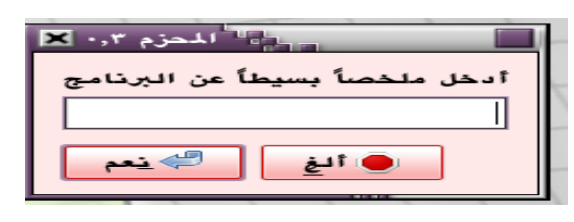

<{X\$}< <{X\$}< <{X\$}< <{X\$}< <{X\$}< <{X\$}< <{X\$}< <{X\$}< <{X\$}< <{X\$}< <{X\$}< <{X\$}< <{X\$}<

**ًك من رقم الصدار والطلق حت نصل إل حقل إدخال الرخصة : وندخل بعدها** 

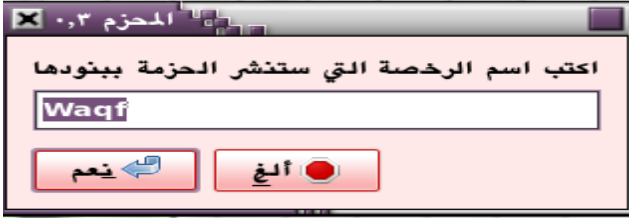

**ثم ندخل الجموعة :**

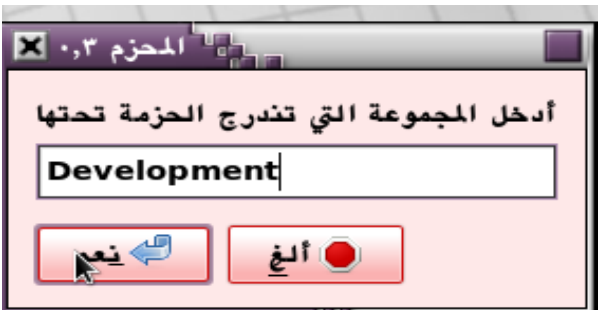

**ثم ندخل نوع العالج ، يأخذ البنامج نوع العالج الال بشك تلقائ :**

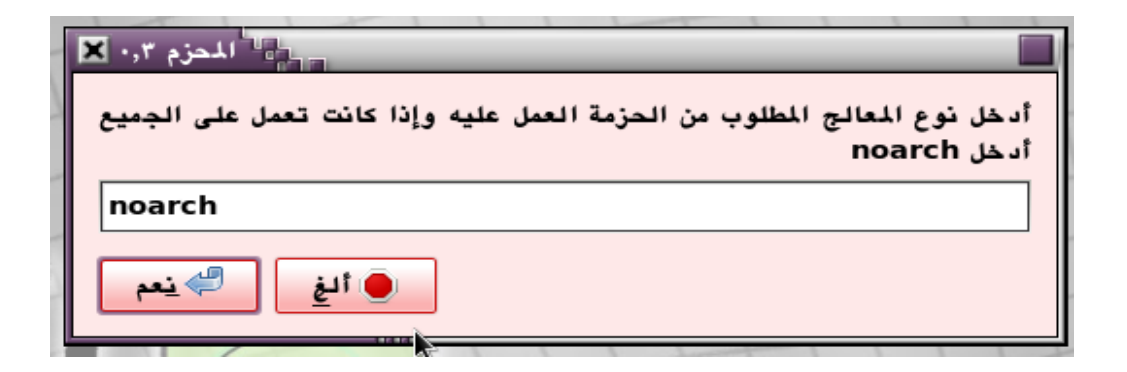

«CACT» «CACT» «CACT» «CACT» «CACT» «CACT» «CACT» «CACT» «CACT» «CACT» «CACT» «CACT» «CACT»

**ثم ندخل السم والبيد اللكتون حت نصل إل حقل (الفصيل) :**

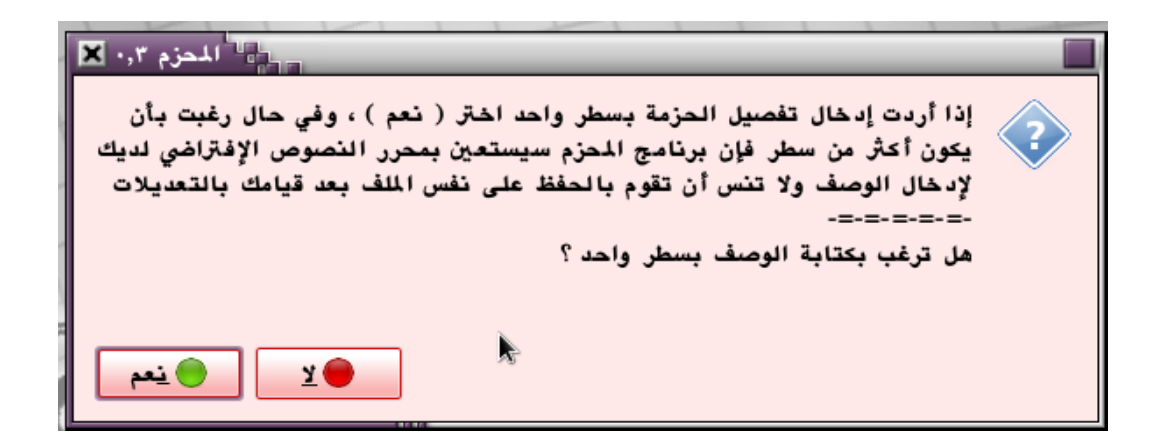

**وكما هو موضح فإذا كن الفصيل الطلوب وضعه يتكون من سطر واحد نتار (نعم) ونـــحصل ع** خيار إدخال بسيط ، وإذا كان بأكثر من ذلك يضطر المحزم إلى الإستعانة بمحرر النصوص الافتراضي **ليك لدخال الفصيل وبعد إدخال تغييات اللزمة نقوم بعملية الفظ دون تغيي مكن الــــلف وذلك بالضغط ع + s ctrl ف أغلب الحررات ، كما ل أنس أن أنوه إل أنه ف حال الفــصل بي** السطور نحتاج إلى سطر إضافي يحوي على مربعين ## كما في المثال :

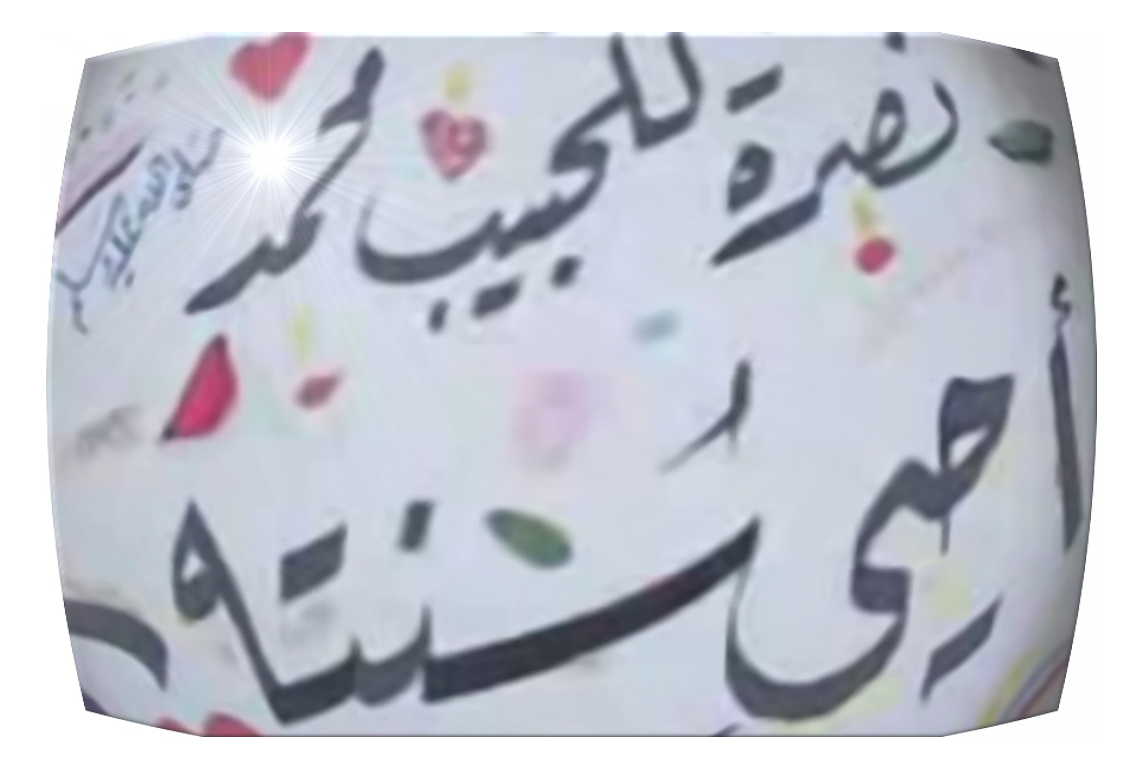

#### «CACT» «CACT» «CACT» «CACT» «CACT» «CACT» «CACT» «CACT» «CACT» «CACT» «CACT» «CACT» «CACT» «CACT»

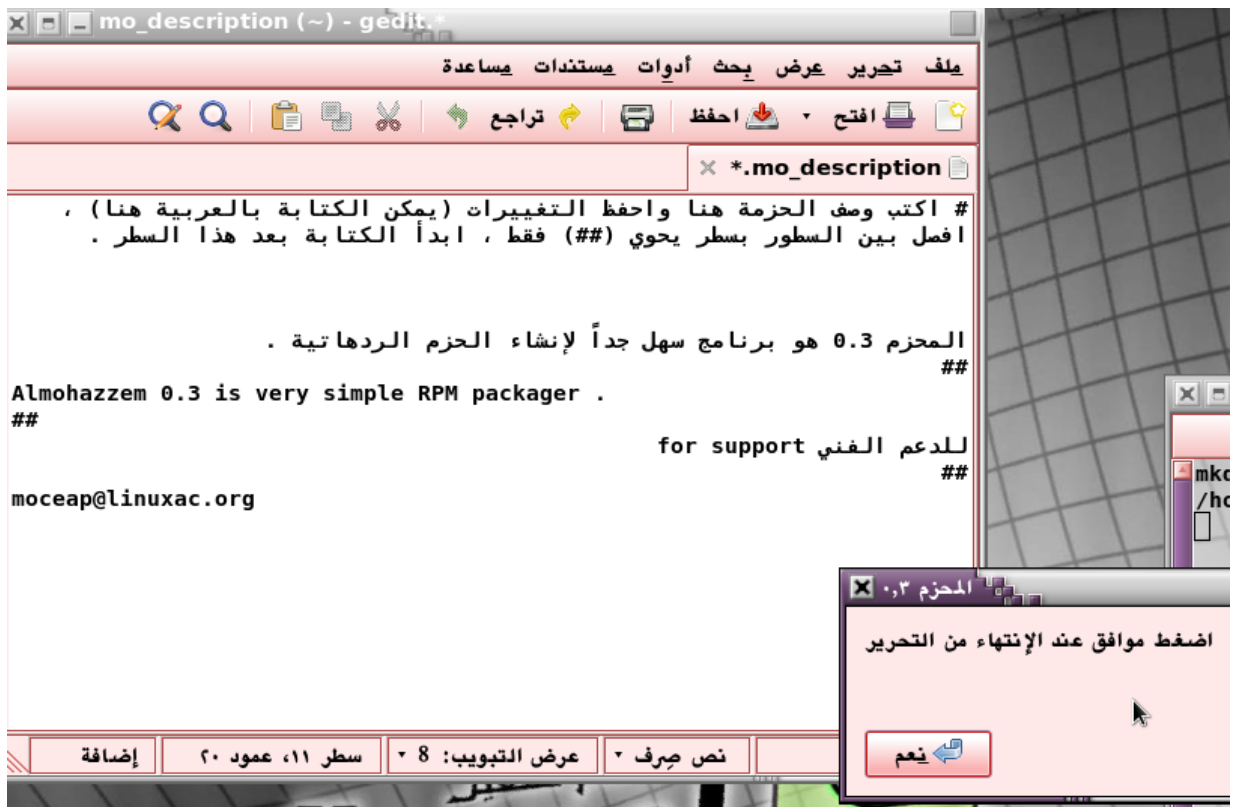

### **ل تضغط (موافق) إل بعد النتهاء من الحرير والفظ .**

**ثم تأت رسالة العتماديات ، حيث أن الحزم يقوم وبواسطة آلة - build rpm بالــحث عن ا ف العتمـــاديات ً ا وخصوص ً الكتبات الساسية الت يتطلبها البنامج ، لكنها ليست مضمونة دائم** ع<br>غير المشـهورة لذلك وفر برنامج المحزم خياراً لإضافة الاعتماديات يدوياً لكن توخ الحذر الشـــديد **ا : ً هنا تت طائلة وضع قيود أكث ع حزمتك أو عدم إمكنية عملها مدد**

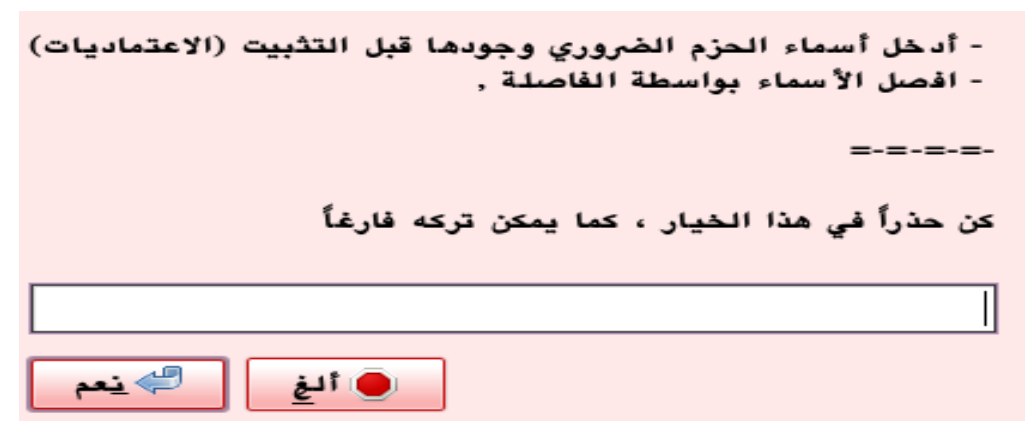

«CACT» «CACT» «CACT» «CACT» «CACT» «CACT» «CACT» «CACT» «CACT» «CACT» «CACT» «CACT» «CACT»

**-\*-\*-\*-\*-\*-\*-\*-\*-\*-\*-\*-\*-\*-**

نكون عندئذ قد انتهينا من عملية إدخال المعلومات ، ويقوم المحزم بالعــــــمل على إنجاز الحزمة ، ثم يقوم بعدها بفتح مجلد الحزم حيث أنه يولد ملف الحزمة الجاهزة للنشر ، ومجلد يحوي على مشروع **الزمة وذلك عند الــاجة إل إعـــادة الــحزيم حيـــــث أن الـــحـزم قــد وفـر تنسيق اللف ( . almohazzem ( والي يمكن من إعدة الحزيم مرد تشغيله .** حيث أن الصيغة المذكورة هي عبارة عن ملف تنفيذي يـقوم بــدل المحــزم على مكان الملفات والتي **تكون مؤرشقة بصيغة ( .tar ( سهلة العديل ، وذلك عند الرغبة ف العديل ع ملفات الزمة**

 **يب عدم تغيي أسماء اللفي ف مل الشوع لضمان إعدة تزيمه دون مشاك .**

**الحزم والطرفية :**

**يتمي برنامج الحزم بتآلف مع الطرفية ، حيث أنه يمكن تشغيله من الطرفية بالمر :**

### **almohazzem**

**وبالال مراقبة مراحل العمل بشك كمل ( وهذا ضوري ف حال حدوث أي خـطــأ وعدم إمـكنية** إنشاء الحزمة) ، وفي هذه الحالة نحرص على عــدم وجـود أي أخـطاء في الطـــــرفية كما هو مبين في **الصورة :**

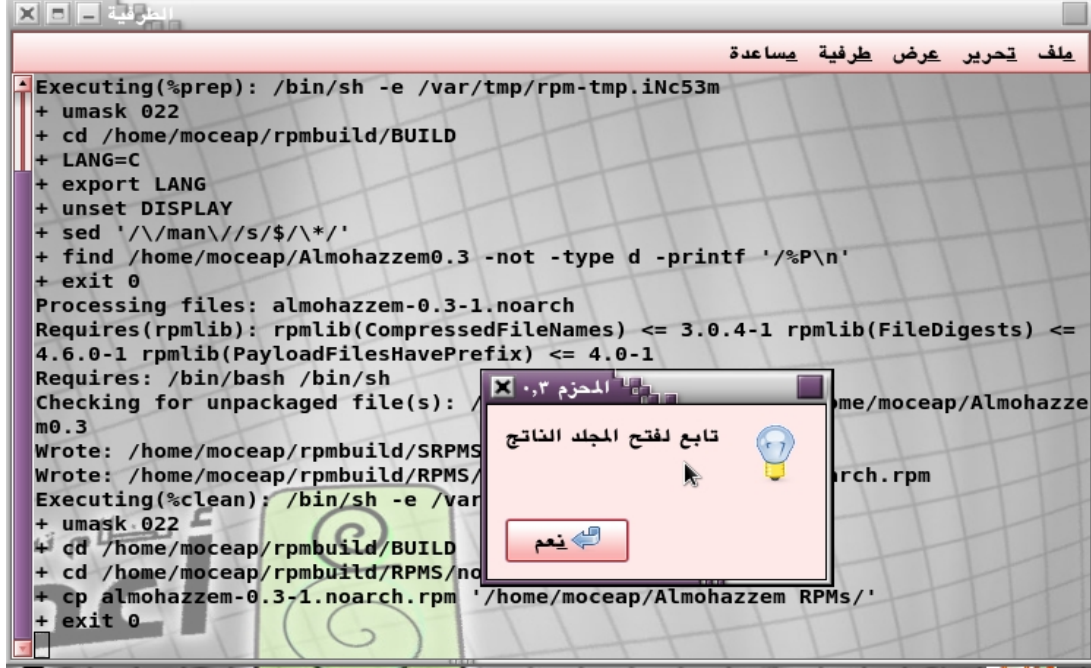

كما أن الطرفية توفر أمر إعادة تغيير اللغة كما ذكرنا آنفاً وذلك بالأمر :

## almohazzem --language

ويوفر المحزم أيضاً إمكانية التحزيم بأمر واحد من الطرفية للمشاريع المحفوظة مسبقاً كما في المثال:

## **almohazzem name almohazzem .**

**ع فرض أن الشوع اسمه name ، كما يمكن استخدام السار الكمل (بفرض أنه بالنل) :**

# $a$ Imohazzem / home/moceap/name.almohazzem

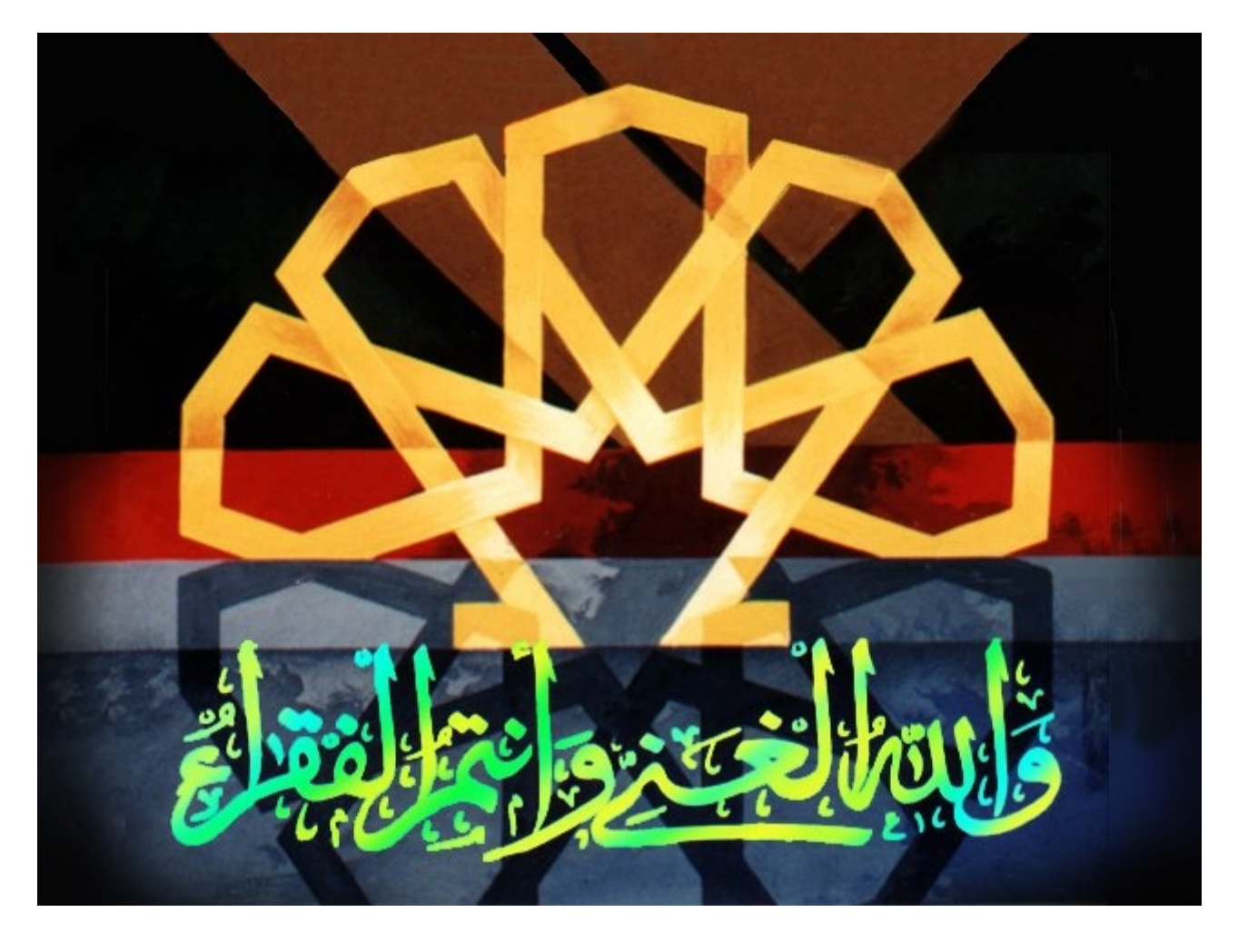

**ّي من صالح دعواكم . ل تنسون ووال**

أرجو الله تعالى أن ينفعكم به ، هو ولي ذلك والقادر عليه . **للحظاتكم واقتاحاتكم : [moceap@linuxac org](mailto:moceap@linuxac.org) .**  $\frac{http://facebook.com/moceap}{$ 

**مصعـب حسن الزعب للة السبت الامن والعشون مـن شهر شوال سنة ثلث وثلثي وأربـع مـــئة وألف .**